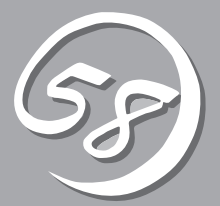

**インストール 完了後の作業** *5*

管理ユーティリティのインストール方法、ネットワーク上のPCのセットアップ方法などインストールを完 了した後に行う作業について説明しています。これらの作業は運用中にも確認が必要となる場合がありま す。

# **管理ユーティリティのインストール**

Express5800/ftサーバにはCD-ROM 「EXPRESSBUILDER」が添付されています。 CD-ROM 「EXPRESSBUILDER」にはExpress5800/ftサーバ監視用の「ESMPRO/ServerAgent」と Express5800シリーズ管理用の「ESMPRO/ServerManager」などが収録されています。これらの管理ユー ティリティをExpress5800/ftサーバ、またはExpress5800/ftサーバを管理するコンピュータ(管理PC)に インストール・セットアップしてください。

## **ESMPRO/ServerAgent**

ESMPRO/ServerAgentは、Express5800/ftサーバのハードウェア、ソフトウェアの稼動 状況、構成情報、障害発生状況を監視するためのユーティリティです。何らかの異常を検出 するとESMPRO/ServerManagerをインストールしたコンピュータへ通報を行います。

ESMPRO/ServerAgentは、本装置のハードディスクドライブに出荷時にインストール済み です。また、Express5800/ftサーバが提供するソフトウェアのインストールを行うことで インストールされます。ただし、ESMPRO/ServerAgentが動作するためにはお客様の環境 に応じて設定を行う必要がありますので、後述の「セットアップを始める前に」を参照して設 定を行ってください。

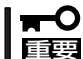

Express5800/ftサーバを連続稼働させるには必ず必要であるためインストールされてい ることを確認してください。

### 動作環境

ESMPRO/ServerAgentを動作させることができるハードウェア/ソフトウェア環境は次の 通りです。

- ハードウェア
	- インストールする装置 Express5800/ftサーバ本体
- ソフトウェア

以下のパッケージが必要です。

- $-$  ucd-snmp
- ucd-snmp-devel
- ucd-snmp-utils
- newt
- newt-devel
- portmap
- slang
- slang-devel

## セットアップを始める前に

インストールならびにセットアップの前に必ずお読みください。

ESMPRO/ServerAgentを動作させるためには各種サービスが正常にインストールされ、稼 動している必要があります。

### 1. 必要なパッケージの確認

ESMPRO/ServerAgentを使用するためには、以下のパッケージが必要です。 インストールされていないパッケージがある場合には、インストールしてください。

- ucd-snmp
- ucd-snmp-devel
- ucd-snmp-utils
- newt
- newt-devel
- portmap
- slang
- slang-devel

### 2. snmpdの環境設定

snmpdの環境設定ファイル(/etc/snmp/snmpd. conf)を変更してコミュニティの権利を 「READ WRITE」以上にしてください。 以下を参考にして環境設定ファイルをviコマンド等で修正してください。 各設定内容の詳細につきましては、snmpdのオンラインヘルプを参照してください。

####

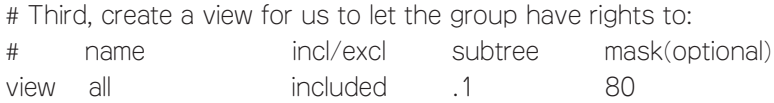

#### ####

# Finally, great the group read-only access to the systemview view. # group context sec.model sec.level prefix read write notif access notConfigGroup "" any noauth exact all all none

### 3. snmpdの起動設定

snmpdを自動起動できるように設定してください。

#### 4. portmapの起動設定

portmapを自動設定できるように設定してください。

### 5. ファイアウォールの設定

ESMPRO/ServerManagerから監視する場合、以下のポートを利用して行います。 お使いの環境でファイアウォールの設定をされている場合、以下のポートに対してアクセス を許可する設定を行ってください。

snmp 161/udp

snmp-trap 162/udp

## インストール手順

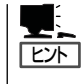

ESMPRO/ServerAgentは、本装置のハードディスクドライブに出荷時にインストール済み です。また、Express5800/ftサーバが提供するソフトウェアのインストールを行うことでイ ンストールされます。

- 1. root権限のあるユーザーでログインする。
- 2. EXPRESSBUILDERをCD-ROMドライブにセットする。
- 3. 以下のコマンドを入力してCD-ROMをマウントする。 ここではマウントポイントを「/mnt/cdrom」として説明します。 # mount /mnt/cdrom
- 4. ESMPRO/ServerAgentのパッケージが格納されているディレクトリへ移動する。 # cd /mnt/cdrom/ESMLINUX/ASIANUX/esmpro\_sa
- 5. 以下のスクリプトを実行してパッケージをインストールする。 # ./Esmpro\_install.sh
- 6. OSを再起動する。

## アンインストール手順

- 1. root権限のあるユーザーでログインする。
- 2. 以下のスクリプトを実行してパッケージをアンインストールする。 # ./Esmpro\_remove.sh
- 3. OSを再起動する。

## ESMPRO/ServerAgentのセットアップ

次の説明に従ってESMPRO/ServerAgentをセットアップします。

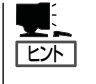

コントロールパネルで日本語を使用する場合は、コントロールパネルを起動する前に次のコ マンドを実行してください。このコマンドを実行するとX Windowが起動され、フォントが 日本語で表示されます。

init 5

#### 監視機能

インストールされたESMPRO/ServerAgentの各種設定は出荷時の設定のままです。コント ロールパネルで、使用する環境に合わせて設定してください。

- 1. root権限のあるユーザーでログインする。
- 2. ESMPRO/ServerAgentがインストールされているディレクトリに移動する。 cd /opt/nec/esmpro\_sa
- 3. コントロールパネルが格納されているディレクトリに移動する。 cd bin
- 4. コントロールパネルを起動する。 ./ESMagntconf コントロールパネルの画面が表示されま す。

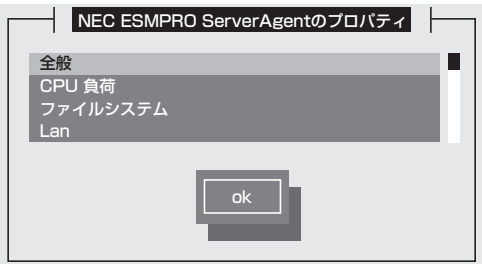

#### 通報設定

ESMPRO/ServerAgentからESMPRO/ServerManagerへ通報を行うには、通報手段の設 定が必要です。

- マネージャ通報(SNMP)の設定
	- 1. root権限のあるユーザーでログインする。
	- 2. ESMPRO/ServerAgentがインストールされているディレクトリに移動する。 cd /opt/nec/esmpro\_sa
	- 3. 通報設定のツールが格納されているディレクトリに移動する。 cd bin
	- 4. 通報設定のツールを起動する。 ./ESMamsadm [通報設定]の画面が表示されます。

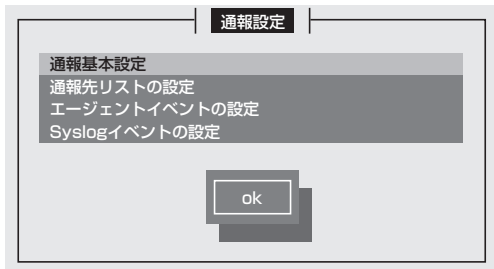

5. [通報基本設定]を選択する。 [通報基本設定]の画面が表示されます。

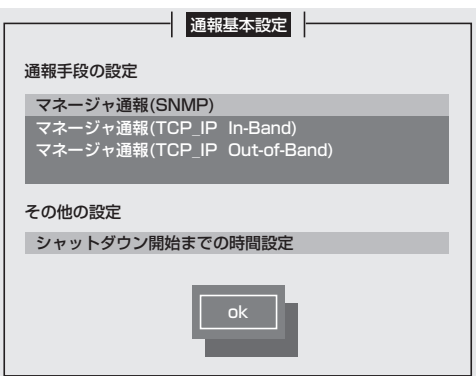

6. [マネージャ通報(SNMP)]を選択する。 [SNMPトラップ設定]の画面が開きま す。

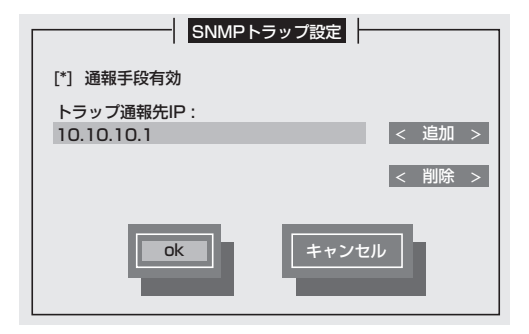

- 7. [通報先手段]を有効にする。 スペースキーで設定します。チェック時は有効になります。アンチェック時は無効になります。
- 8. [追加]ボタンを実行して、[トラップ通報先IP]を設定する。 ESMPRO/ServerManagerがインストールされている装置のIPアドレスを設定します。
- 9. ツールを終了する。

ESMPRO/ServerManagerにマネージャ通報(SNMP)が行われるようになります。

## **ESMPRO/ServerManager**

Express5800/ftサーバにインストールされたESMPRO/ServerAgentと連携して、 Express5800/ftサーバの状態の監視や障害通知の受信をします。

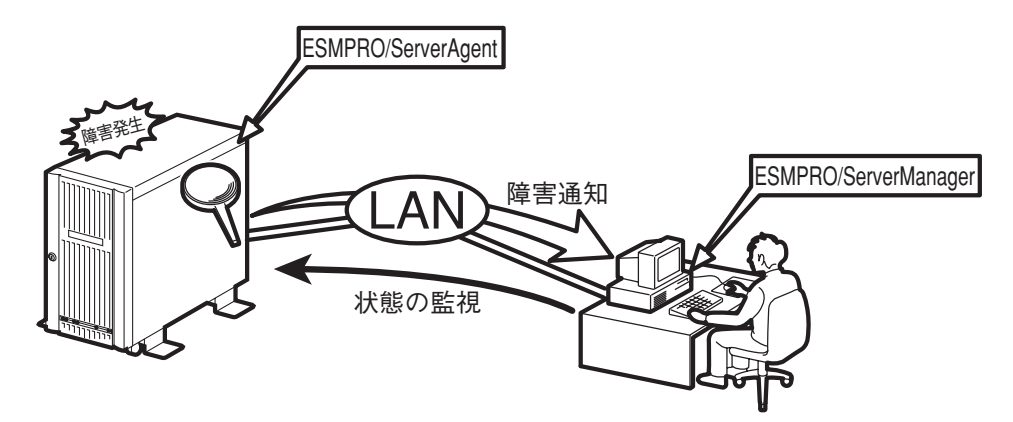

また、ESMPRO/ServerManagerはExpress5800/ftサーバ内の故障したモジュールを交換 する際に本体からの論理的なモジュールの切り離しや交換後の論理的な組み込みを操作する ことができます。

ESMPRO/ServerManagerのインストール方法や運用上の注意事項については別冊のユー ザーズガイドを参照してください。

## **DianaScope**

DianaScopeはExpress5800シリーズをリモート管理するためのソフトウェアです。 本装置はftリモートマネージメントカード(320Fa-L/320Fa-LRはオプション)を装着して いる場合のみ、DianaScopeからリモート管理することができます。 DianaScopeのインストールやセットアップについてはオンラインドキュメントを参照して ください。

## **エクスプレス通報サービス**

エクスプレス通報サービスは、お使いになるExpress5800/ftサーバを保守サービス会社が 随時その状態を監視し、何らかの異常を検出したときにお客様に通報するサービスです。

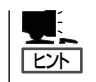

ご利用には別途、保守契約が必要です。

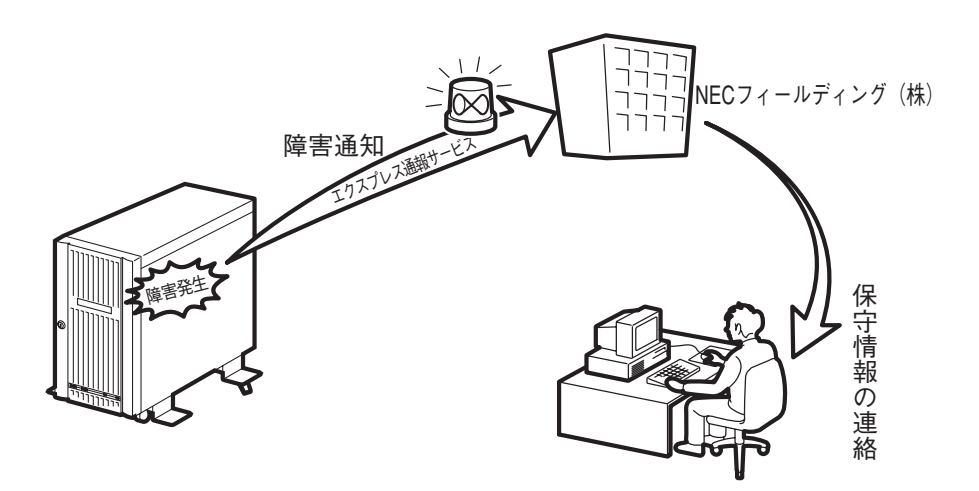

本体装置のハードウェア保守契約、またはエクスプレス通報サービスのみの契約がお済みで ないと、エクスプレス通報サービスはご利用できません。契約内容の詳細については、お買 い求めの販売店にお問い合わせください。

# **カーネルのバージョン確認方法**

フォールト・トレラントを実現しているソフトウェアの中核であるカーネルのバージョンを確認する方法 について説明します。なお、Express5800/ftサーバに装置を増設する場合など、動作中のカーネルのバー ジョンを確認する必要がある場合に実施していただくことになります。

バージョン確認には、専用のツールが用意されています。下記の手順に従ってバージョンを確認してくだ さい。

1. 以下コマンドを実行する。

> uname -a 動作中のカーネルのバージョンが表示されます。 以上でバージョンの確認は完了です。